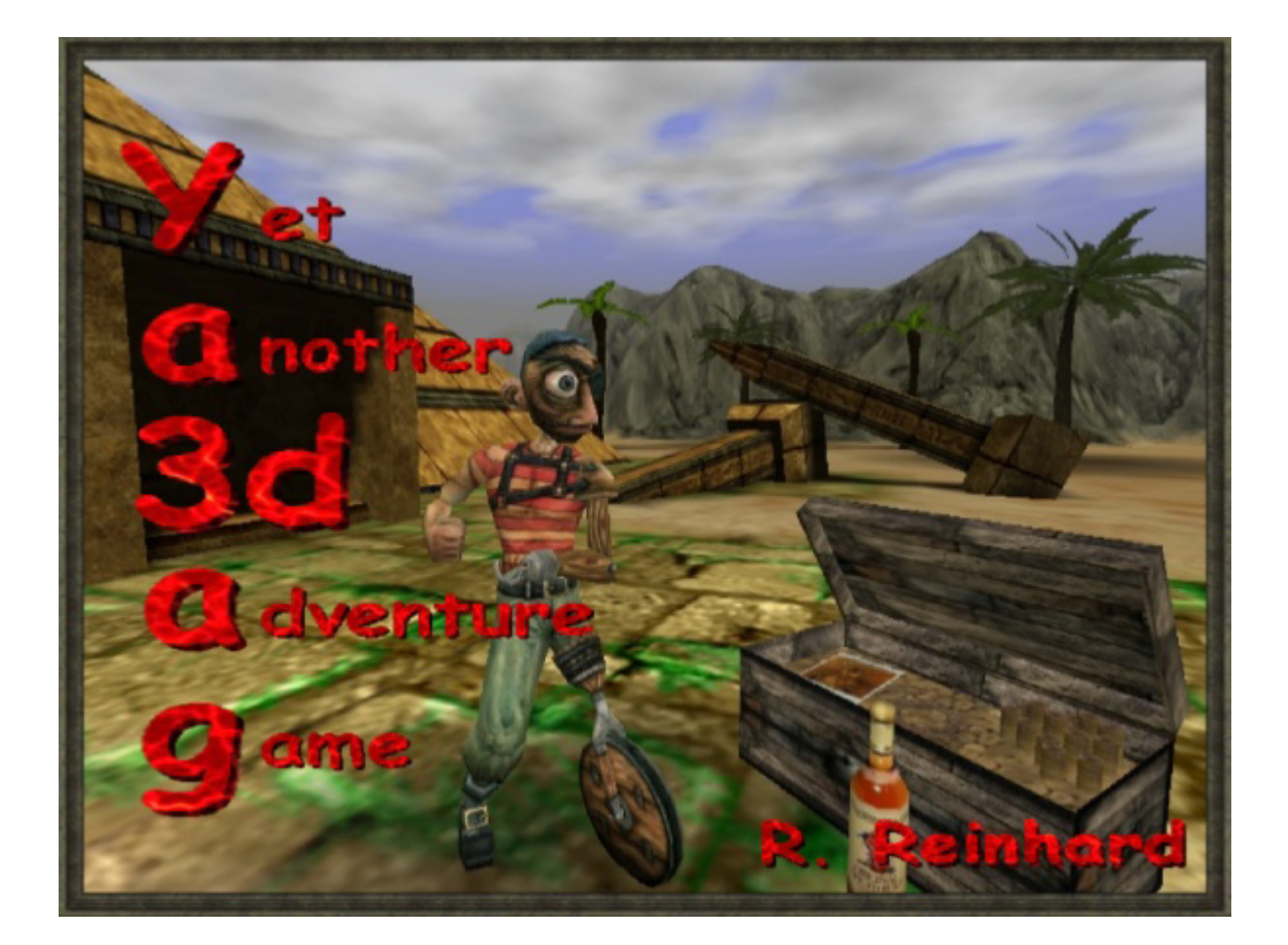

# **Ya3dag**

# **Other tips**

# **What you always wanted to know about Ya3dag.**

Based on V2.14 release of November 1, 2020

# **Edition history**

 14.11.2004 RR: First edition. 16.12.2004 RR: Picture of the level during loading. 11.01.2005 RR: TravelOverland Level description reworked. 24.08.2008 RR: Translation to English. 24.01.2012 RR: Updated based on V1.35 release of February 1, 2012. 19.08.2012 RR: Updated based on V1.40 release of August 19, 2012. 10.02.2013 RR: Updated based on V1.41 release of February 12, 2013. 30.03.2013 RR: Updated based on V1.42 release of June 30, 2013. 17.08.2014 RR: Updated based on V1.51 release of August 17, 2014. 29.10.2014 RR: Updated based on V1.52 release of November 8, 2015. 03.03.2018 RR: Updated based on V2.00 release of March 4, 2018. 07.05.2018 RR: Updated based on V2.01 release of May 7, 2018. 24.07.2018 RR: Updated based on V2.02 release of July 22, 2018. 20.07.2019 RR: Updated based on V2.10 release of July 21, 2019. 23.11.2019 RR: Updated based on V2.12 release of November 24, 2019. 31.10.2020 RR: Updated based on V2.14 release of November 1, 2020.

# **Table of contents**

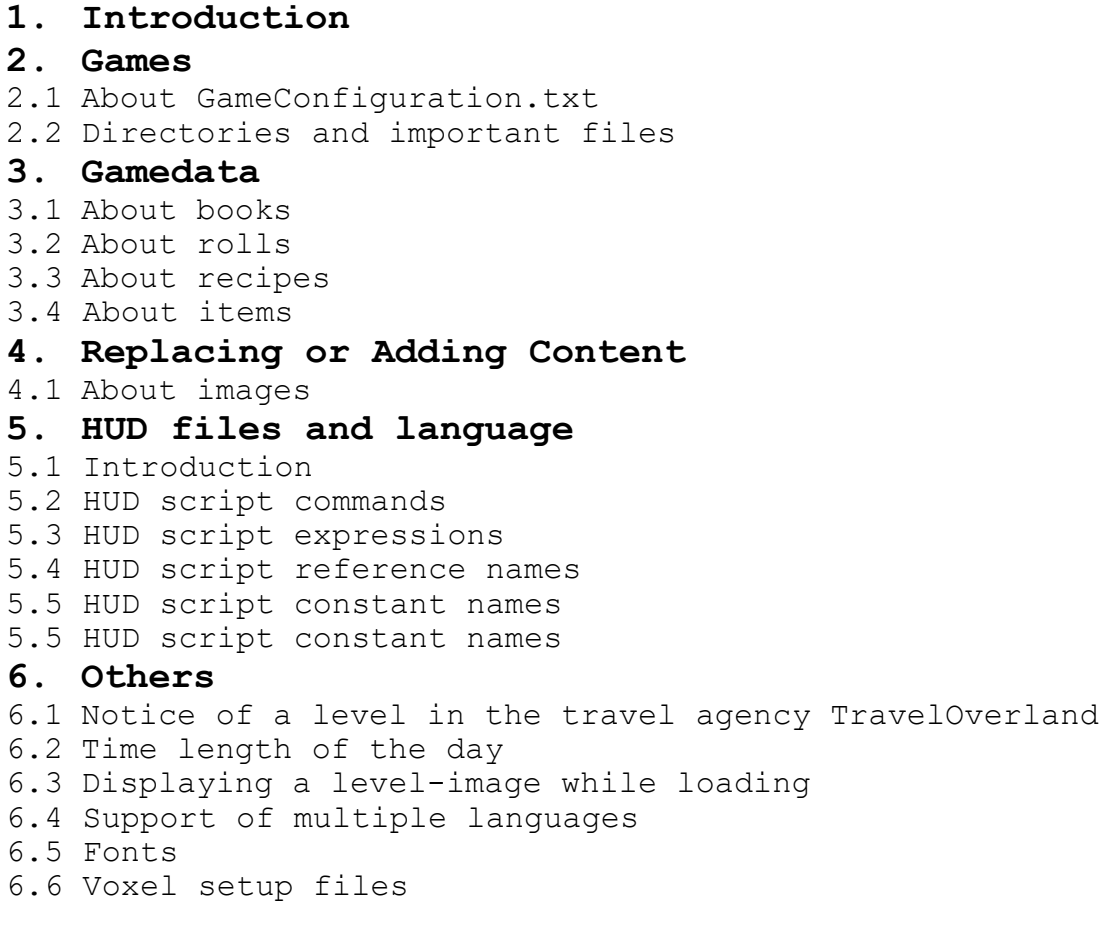

# **1. Introduction**

This document describes some of Ya3dag things for which any other documentation is not the right place.

One goal of Ya3dag is to add new content to the game easily.

To get access to game scripts and documentation files from the project, unzip the game data in **Ya3dag\BaseQ2\Q2T\_BaseQ2.pkz** and **Ya3dag\RRGame\Q2T\_RRGame.pkz**. Rename the **.pkz** file extension to **.zip** and unzip it into **Ya3dag\BaseQ2** respectively **Ya3dag\RRGame**.

#### **2. Games**

Ya3dag offers the possibility to add a game (or modification).

Here are the rules to add such a game:

- Create a subdirectory for your game. Let the name start with 'Mod' to make clear this is a game directory.
- Add the file GameConfiguration.txt (see later for description). NOTE: This file may not be inside a pack file (.pkz or .zip).
- Add the file GameImage.jpg. This is used as preview image in Ya3dags 'Games' dialog.
- NOTE: This file may not be inside a pack file (.pkz or .zip).
- Add the file default.cfg. This file specifies initial keyboard layout, display settings, intro file (alias d1) and initial map (alias newgame).
- The into file is placed in the pics\Intro directory and must have the file extension cfg. It is a plain text file and can be edited with notepad. Take a look at the existing files to learn about the intro scripting language.
- Add game related data.

Here are the rules to switch between installed games:

- A game has it's own subdirectory
- This directory must hold the files GameConfiguration.txt GameImage.jpg
- Ya3dags main menu entry 'Games' allows switching between the games. This entry is only offered if there are two or more games existing.
- There must be one game existing for Ya3dag to startup.
- If there is only one games/modifications at startup, this one will be selected for playing.

#### **2.1 About GameConfiguration.txt**

The file GameConfiguration.txt specifies this settings for a game:

- Section [GameDescription] Setup game name and description. This information is used for Ya3dags 'Games' dialog. Text formatting as described in the documentation Ya3dag\_Scripting\_Language.pdf, chapter 'Text attributes for dialog texts' is usable here. Until now, there is no multi-language support for this text settings.
- Section [GameFeatures] Dis-/Enable same game specific features. \* FeatureTerrain Terrain usage dis-/enabled

\* FeatureVoxels Voxels usage dis-/enabled Per game the usage of terrain can be enabled or disabled. This allows a more efficient game data management.

- Section [DataGamedir] Specify for some data (player figures, textures, …) to use files from the game directory only or also from the base directory.
- Section [GameDLL] The setting Recipes LoadAtStartup specify a file with recipes to be loaded at startup of the game (the YaVoxel game use this feature). Other settings define the position, frames and background images for the ingame dialogs or messages and the iBag menu.
- Section [GUI Colors] Specify colors to modify background images for inventory, chest dialog, ....
- Section [MainMenu] Things for the main menu. Name and position for up to three background images. Enable the network (or multiplayer) dialog. Position, size and background images for the main menu entries.
- Section [MenuBanner] A background image for the header of each menu dialog is defined here. Also the size and color of a dialog header is specified here.
- Section [MenuMisc] Miscellaneous menu settings. Text colors, button sizes and such things.

Take a look at some 'GameConfiguration.txt' files to learn more.

# **2.2 Directories and important files**

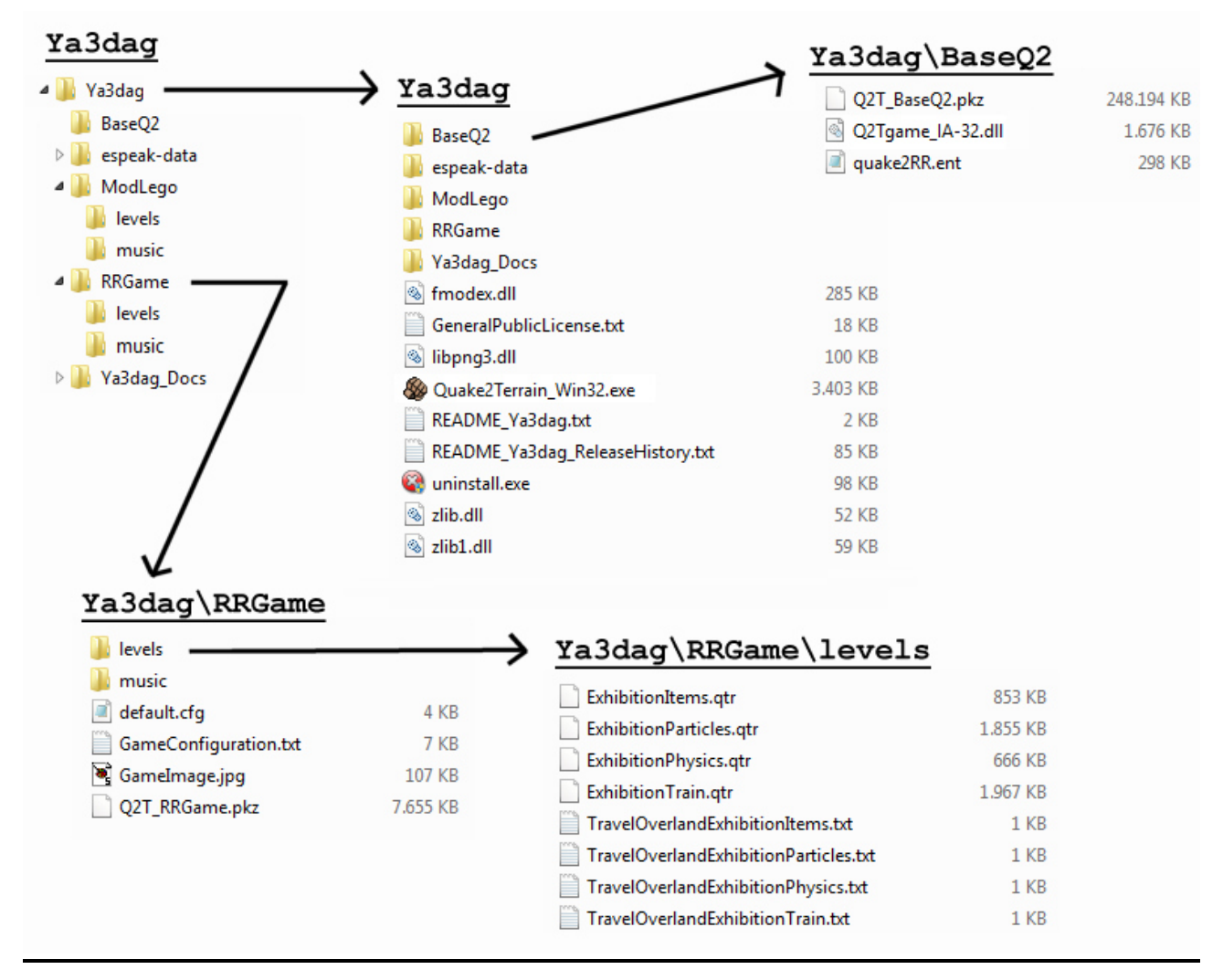

Above you see some explorer screenshots of a Ya3dag installation.

And now a brief description of some directories and important files:

- Ya3dag is the root directory. All other directories/files are below this root.
- Ya3dag\Quake2Terrain Win32.exe is the game engine. Start this to execute Ya3dag. This is part of the source download.
- Ya3dag\\*.dll are some other .dll files needed to run Quake2Terrain.exe.
- Ya3dag\BaseQ2 is the base data directory. The data below this directory is common to all games.
- Ya3dag\BaseQ2\Q2Tgame IA-32.dll is a so called game-dll. There can be one in each game directory. The one in BaseQ2 is the fallback.
- Ya3dag\BaseQ2\quake2RR.ent is a setup file for Ya3dags editor. There can be one in each game directory. The one in BaseQ2 is the fallback.
- Ya3dag\ModLego is one of Ya3dags games. The data below this directory is specific to this game.
- Ya3dag\ModLego\levels holds the map for this game. These files can (for now) not be put into a pack file.
- Ya3dag\ModLego\music holds the music for this game. These files can (for now) not be put into a pack file.
- Ya3dag\Ya3dag Docs holds documentation.
- Pack files are zip archives. These files have the file extension pkz or zip.

Please note that there is a tool named 'Ya3dag minizip.exe' too build such archives from scratch.

# Ya3daq\BaseQ2

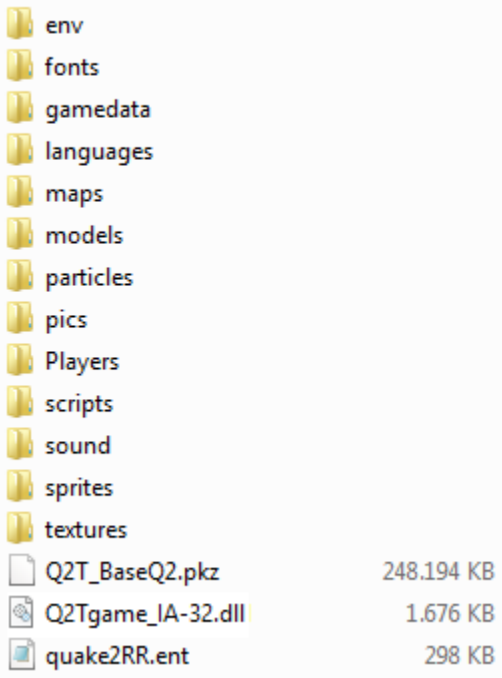

This is an explorer screenshot of the Ya3dag\Baseq2 directory after unpacking the pack file 'Q2T BaseQ2.pkz'. It shows the typical directories of a Ya3dag game. If you are used to Q2 games, most of them is known to you.

To access game data, the following search order is used:

1) game directory, file exists in the directory structure.

2) game directory, file exists in a pack file of the game directory.

- 3) BaseQ2 directory, file exists in the directory structure.
- 4) BaseQ2 directory, file exists in a pack file of the BaseQ2 directory.

Use the knowledge about the search order if you want to replace contents.

Now a brief description of this subdirectories:

- env, holds environment images.
- fonts, hold font files.
- gamedata, holds actor scripts, book files, recipes, …. See elsewhere in this manual.
- languages, multi-language support. The files inside here contains translations of texts.
- maps, holds map models. This are .bsp models. Larger buildings are made out of several small .bsp models. You can find bridges, cargo boxes, graves, walls and such things here. The 'Qolle99' can be used to build new models.
- models, holds .md2 or .md3 models. This models are used for items, weapons, plants, animals, monsters, level decoration (skeletons, dead animals, vases and such things here), …
- particles, holds images used for game effects.
- pics, holds images for some game data.
- Players, holds player models together with skins and sound files.
- scripts, holds shader files. These files are compatible to Q3 shader files and describe surface effects of textures.
- sound, holds sounds for weapons, items, animals, environment, …
- sprites, holds images for some game data.
- textures, holds images for .bsp models and for terrain. The 'Q2T' subdirectory holds data files specific for terrain.

Some other commonly used directories:

- level, holds '.qtr' files. This are Ya3dags level files. Use Ya3dags editor to make such files.
- levelshots, holds a loading image for each level.
- music, level music. Ya3dag supports .mp3 .ogg and .mid music files.

# **3. Gamedata**

Gamedata can be found in the subdirectory 'gamedata' of each game. Besides scripts (see documentation Ya3dag Scripting Language.pdf), there are books, roles and recipes.

#### **3.1 About books**

- Books will be picked up by the players or will be given to the player. Books will be stored in the inventory.
- Activate the book in the inventory or press the b key to read the books. Navigate through the books with the  $\left[ , \right]$ , Enter and Escape keys. Also the mouse wheel is usable here.
- Add books to the level with the editor action: Objects/Add object/Item/Other/Book

Select Objects/Selected object With the property message you choose one of the book files from the subdirectory gamedata. Book file names begin with Book and have the file extension txt. The default for the property message is BookDefault.txt.

Example for a book file:

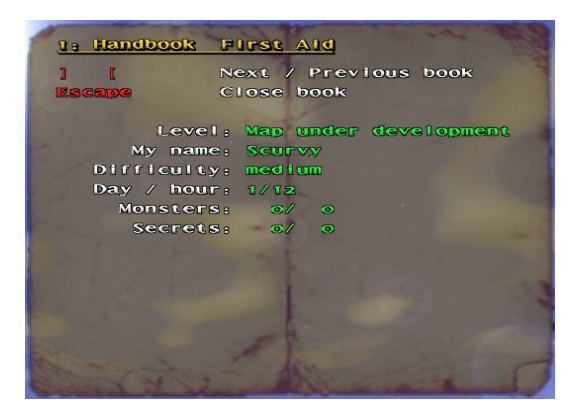

; BookFirstHelp.txt

```
; 
; Handbook for the adventurer 
; 
; Max. 17 lines of the following with. 
;123456789012345678901234567890123456 
; 
; The first line is used as header line. 
; 
;123456789012345678901234567890123456 
Handbook First Aid 
              Next / Previous book<br>Close book
^{\wedge}1Escape^{\wedge}r Level: ^2$Level 
      My name: ^2$Name 
    Difficulty: ^2$Skill 
    Day / hour: ^2$DayNr/$HourNr 
     Monsters: ^2$Monsters
      Secrets: ^2$Secrets
```
[End Of File]

Lines starting with ; are comment lines. The first line is as the book title. Lines can. A line can have a maximum of 37 characters. A book has up to 17 lines. Note the colored text (see Ya3dag Scripting Language.PDF, chapter "Text" attributes for dialog texts").

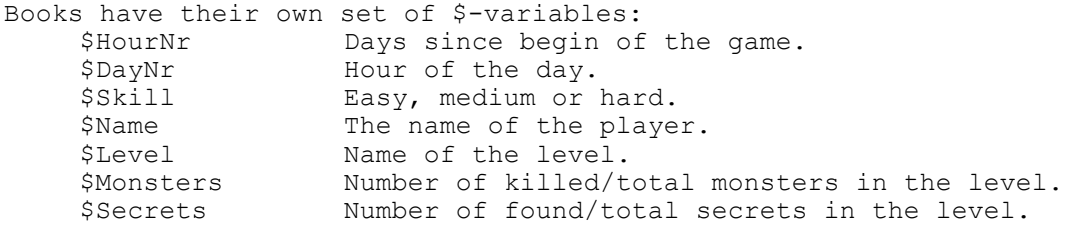

### **3.2 About rolls**

- Rolls are activated when they are touched by the player.
- Rolls show its text only once on the screen.
- Add books to the level with the editor action: Objects/Add object/Item/Other/Roll

Select Objects/Selected object With the property message you choose one of the roll files from the subdirectory gamedata. Roll file names begin with Roll and have the file extension txt. The default for the property message is RollDefault.txt.

Use rolls for hints, tips or explanations.

Example for a roll file:

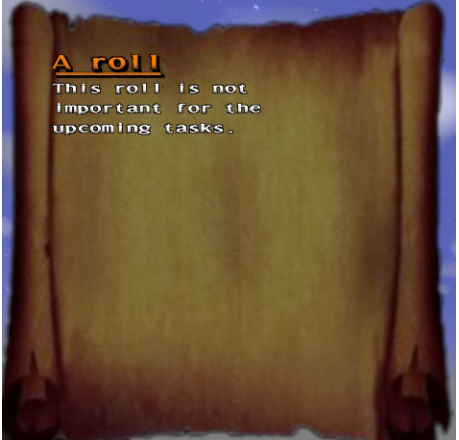

; RollDefault.txt

; ; Max. 24 lines. ; The first line is used as header line. ; ;xxxxxxxxxxxxxxxxxxxxxxxxxx ^5^yA roll This roll is not important for the upcoming tasks. [End Of File]

Lines starting with ; are comment lines. The first line is as the roll title. Lines can. A line can have a maximum of 27 characters. A book has up to 24 lines. Note the colored text (see Ya3dag Scripting Language.PDF, chapter "Text attributes for dialog texts").

#### **3.3 About recipes**

Recipes are Yad3dags method to manufacture new items. Recipes will be

collected as well as other items. First, all ingredients of the recipe must be in owned by the player. After that, the new item can be manufactured. The availability of ingredients is displayed each time.

- To load a specific files with recipes at startup of the games specify this file inside the Section [GameDLL] with the setting **Recipes\_LoadAtStartup.**
- Recipes can be placed in the map (with the editor) to be picked up by the players or will be given to the player by actors.
- Adding recipes to the level with the editor action: Objects/Add object/Item/Other/Recipe

#### Select Objects/Selected object

With the property message you choose one of the recipe files from the subdirectory gamedata. Recipe file names begin with Recipe and have the file extension txt. The default for the property message is RecipeDefault.txt.

 Crafting is done in the inventory dialog (using a 2x2 crafting grid) or in other specialized dialogs. For example, the crafting table dialog has a 3x3 crafting grid.

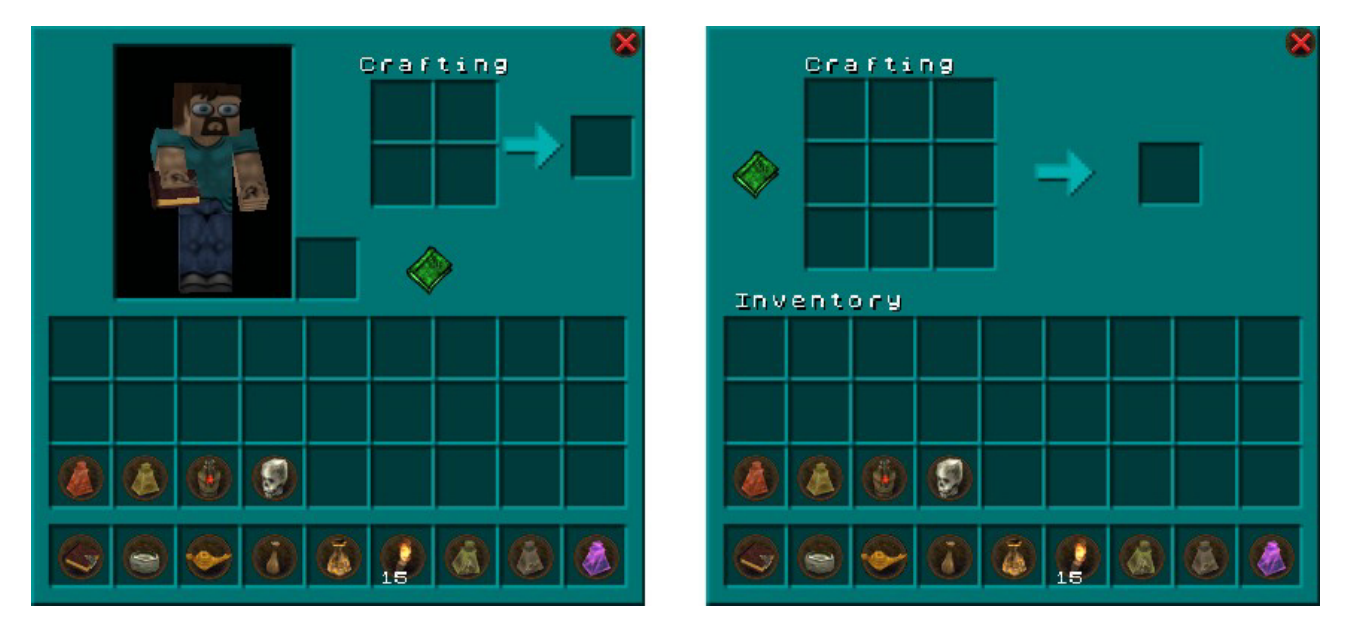

Use the mouse to move to ingredients from the inventory to the crafting grid. The manufactured item is moved with the mouse into the inventory. Click the green book to open the , recipe book' dialog. This displays all existing recipes. Also, the required ingredients and other instructions for the production are shown here.

#### **Example for a recipe file:**

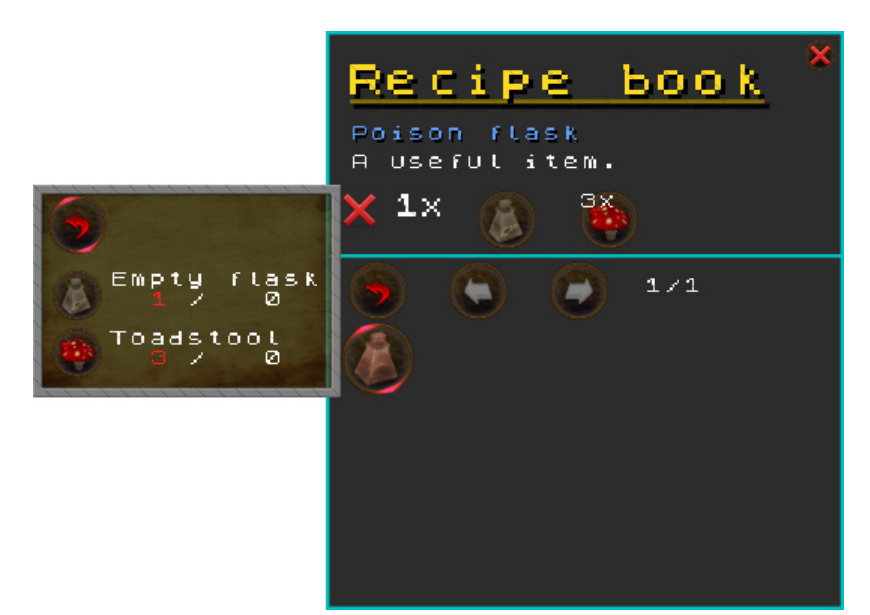

```
// Recipe_MagicLamp.txt 
// 
// Description 
// ----------- 
// 
// * Empty lines are ignored. 
// 
// * Comments begin with a '//' characters. 
// 
// * Data definitions are enclosed in curly brackets.<br>// A name before the curly bracket specify the type
     A name before the curly bracket specify the type of data.
// 
// * Data members are inside the curly brackets.<br>// * Key:
// * Key:<br>//     Name
// Name the data member. This has to end in a double colon.<br>// \star Data
// * Data<br>// Depe
// Depends from the type of data needed. This can be play text<br>// (without blanks, aka a number). Text with blanks must be
// (without blanks, aka a number). Text with blanks must be<br>// enclosed by apostrophes. Other text can be enclosed by
// enclosed by apostrophes. Other text can be enclosed by \frac{1}{2} apostrophes.
         apostrophes.
// 
// * RecipeGroup:<br>// ------------
// ------------<br>// Recipes can<br>// access to io
       Recipes can be grouped together. This groups allows a faster
       access to icons inside the recipe dialog.
// 
// * Name:<br>// Name
// Name of group.<br>// The groups are<br>// There can be o
          The groups are referenced by the 'recipes' via this name.
// There can be only one entry with this name, only the first // one is used.
         one is used.
// 
// * Description:<br>// A text displ<br>// dialog.
         A text displayed for this icon group inside the recipe
          dialog.
// 
\frac{1}{1} \star Icon:<br>\frac{1}{1} \star In im
         An image displayed for this icon group inside the recipe
         dialog.
\frac{1}{11}// * Recipe:<br>// -------
       // ------- 
//
```

```
* Name:
```

```
// Name of the recipe. There can be multiple recipes with the // same name.
         same name.
// 
// * Group: 
// Group this recipe belongs to.<br>// NOTE: If the group is not kno<br>// first group.
        NOTE: If the group is not know the recipe is assigned to the
                 first group.
        NOTE: If there is no group, a dummy group with the name
                 'Miscellaneous' is constructed.
//<br>//<br>//
      * Type: Type of recipe. This can be one of:
                crafting_shapeless A shapeless crafting recipe.
                                          The ingredients can be on any
                                          place in the grafting grid.
                                          Each 'Ingredient' setting may have one
                  // item only. 
                                          A shaped crafting recipe.
                                          The ingredients must have the same
                                          or a mirrored place as indicated
                                          by the 'Ingredient' settings.
///////////////
\begin{array}{ccc} // & * & \mathtt{Out:} \\ // & \mathtt{This} \\ // & \mathtt{The} \end{array}This is a optional number followed by an item class name.
         The number is the amount of items produced by this recipe.
///<br>/////<br>//
      * Ingredient:
        This settings holds one to three item class names.
         * shapeless recipes
// One item class name per setting.<br>// Up to 9 lines are possible.
// Up to 9 lines are possible.<br>// * shaped recipes hold<br>// Up to three item class name
         * shaped recipes hold
// Up to three item class names per setting.<br>// Up to 9 lines are possible.
// Up to 9 lines are possible.<br>// Use a '-' character to indi
// Use a '-' character to indicate an empty slot.<br>// * There can be additional lines with a number fo
// * There can be additional lines with a number followed<br>// by 'Money' or 'Health'.
// by 'Money' or 'Health'.<br>// This ingredients are ta
           This ingredients are taken from the player.
// 
RecipeGroup: { 
  Name: "Magic items"
   Description: "" 
  Icon: "pics/i_mana"
} 
Recipe: { 
  Name: "Magic lamp"<br>Group: "Magic items
                  "Magic items"
  Type: "crafting_shapeless"<br>Out: "item_MagicLamp" // Magic_lamp
                 "item_MagicLamp" // Magic<br>"item_lamp" // Lamp
  Ingredient: "item_lamp" // Lamp<br>
Ingredient: "150 Mana" // Mana
  Ingredient: "150 Mana"
} 
// -------- End Of File -------- 
It's simple. 
Only name the ingredients and the amount needed. See the file Items.txt for the 
class names of items. 
Lines starting with ; are comment lines.
```
#### **3.4 About Items**

The file **Items.txt** is the database of all items in the game. The most important thing is the class name of the item. This is used as reference to an item in actor scripts, recipes or editor data. In addition to the model also the item type, graphic gimmicks, weight, price and description is give here.

The initial place of Items.txt is in **BaseQ2/gamedata**. In fact all ItemsXXX.txt files found inside the **gamedata** directory of **BaseQ2** or the current **game** are added.

To use the items in the editor, enter them in the file **quake2RR.ent**. Per game the can be a file **gamedata/EditorEntitiesMod.ent** to have specify editor definitions for a game.

Take a look at this file to learn more.

# **4. Replacing or Adding Content**

Any contents can be replaced. See also the chapter , directories and important files' to learn about the search order of files.

Any contents may be added. Some new content is handled automatically, while other content somewhere else must be mentioned.

# **4.1 About images**

Image formats supported: png, tga, jpg, pcx, wal, lim. If there are images with the same base name but different file extensions, the precedence is in the order named above. So a tga file is used before a pcx file.

#### **Lim is Ya3dags link-image data file format.**

- Create a file with the extension '.lim' (Create a new notepad file with the help of the explorer).
- With notepad write in the name of an existing texture. If the filename of the texture is replaced with an asterik, the filename of the .lim file is used as image name.

```
 Example 2: 
 * In directory 'textures\Q2T\tex\Wall' create the 
  file 'misc<sup>13</sup>q1 ground1_7.lim'.
 * Write in the text
```
textures/Quake/ground1\_7.jpg

```
 Example 1: 
 * In directory 'textures\Q2T\tex\Misc' create the 
   file 'Wall_22c.lim'.
```
- \* Write in the text textures/Wall/\* to use the file textures/Wall/Wall\_22c.jpg
- $\Rightarrow$  In the Ya3dag terrain editor, the texture misc 13 q1 ground1 7 is listed, but used is the texture ground $\overline{1}$  7.jpg from the quake directory. Note that also the material files norm, depth and gloss are loaded too.

Benefits:

```
 * Terrain textures in the Q2T subdirectory can be linked 
  to an other existing textures. 
  Every texture can be used as terrain texture 
  without wasting space on the hard disk.
```
- \* Also material textures like norm, depth or gloss can link to other files. Use this textures multiple times.
- \* Link saves memory/texture space because textures can be multipled used but are loaded only once.

# **Texture layers.**

Texture layers are handled automatically inside Ya3dag. The layer must just exist and Ya3dag adds them to the base texture. Texture layers are handled for .bps model textures, terrain textures and .md2/.md3 model skins. All texture layers are optional except the base texture (the others are NOT loaded without it). The layers can have different file extensions. As example besides the base texture , metall 4.jpg' in the BaseQ2\textures\Quake directory, there are the files , metall  $4$  depth.jpg', , metall  $4$  gloss.jpg' and

, metal1 4 norm.jpg'.

Normal data has the name suffix " norm" or " normal". Can have alpha channel with height data for offsetmapping/reliefmapping. This layer is usable for .bsp textures, terrain textures and terrain splatters.

Height data has the name suffix " bump" or " depth". This is not loaded if there is a normal data file with alpha channel. The height data is needed for offsetmapping/reliefmapping. This layer is usable for .bsp textures, terrain textures and terrain splatters.

Gloss data has the name suffix " gloss. This layer is used as specular color map (the color of reflected light). This layer is usable for .bsp textures only (until now).

Glow data has the name suffix " gloss", " decal", " glow", " add" or " blend". If the file has an alpha channel, the image layer is blended (by the alpha channel) else the image layer is added (is a glow effect). This layer is usable for .bsp textures, terrain textures, terrain splatters and model skins.

#### **\_TextureData.cfg**

This file is available in most textures directories. It specifies additional features of a texture like surface flags, contents, light value, animations and a scale factor. There is a column called , relief' to automatically generate height and normal data from a base image file.

Surface flags (like SURF WARP) and contents (like CONTENTS SOLID) should be known to Q2 mappers. Qoole99 also looks at this data files.

#### **5. HUD files and language**

#### **5.1 Introduction**

You can open and edit the hud files with a simple texteditor. The hud parser uses a simple script language to interpret hudcommands. The scriptparser traverses the hud files from top to bottom and executes it line by line, just like a batch file.

Ya3dag lays out hud elements on a virtual grid of 640x480 units size. The constants #WIDTH and #HEIGHT store this predefined grid size.

Ya3dag's default hud can be found inside .pkz files which can be opened with your favourite zip archiver. Make sure you do not modify any of the pkz files that come with the game. Your HUD files can be located inside the huds subdirectory of the BaseQ2 or any other game folder. Create that directory if it does not yet exist. To change the HUD in game, go to the **Options/InGame** menu and select it in the HUD. The possible selections are subdirectories of the huds folder. Populate it with a **statusbar single.txt** file for a single player game or with a statusbar\_dm.txt file for a death match game.

If a statusbar dm.txt file is missing, the statusbar single.txt will be used instead.

Note that also all in game dialogs, message boxes, book displays and the iBag menu use the HUD macro language to format their information for display on the screen.

#### **5.2 HUD script commands**

Commands must be lower case.

Commend

 // Skip text after until the end of the line  $/$ \*

Skip text until a \*/ character sequence (C-style comments).

Cursor positioning

- xl <value> X position from the left side of the physical screen xr <value>
- X position from the right side of the physical screen
- yb <value> Y position from the bottom of the physical screen
- yt <value>
- Y position from the top of the physical screen
- xv <value> X position from the left of a centered rectangle of size 320 \* 240
- yv <value>
- X position from the top of a centered rectangle of size 320 \* 240 xc <value>
- X position relative to the center of the physical screen
- yc <value>
- Y position relative to the center of the physical screen
- xi <value> Increment X position

```
• vi <value>
  Increment Y position
```

```
 xs <value>
```
- X position from the last saved position
- ys <value> Y position from the last saved position
- xys Save current position

#### Drawing

A standard HUD character is 8 screen units high, the width depends from the selected game font. Big HUD characters have a width of 16 and an height of 24 screen units. Text modifiers (see manual Ya3dag Scripting Language.pdf) can be used to color, change size, underline, ... text strings. In all cases <stat> is an integer representing the stat(us) message item to be presented (see later for , STAT  $*$  values'). If not otherwise noted, the images are located inside the , pics' subdirectory. • col  $\langle r \rangle$   $\langle q \rangle$   $\langle b \rangle$ Used to change RGB colors of text, images and bars. The values have a range from 0.0 to 1.0. cola <r> <q> <b> <alpha> Used to change RGB colors and alpha of text, images and bars. The values have a range from 0.0 to 1.0. colr Reset RGB colors and alpha to the default of 1.0 cols1 Store last RGB and alpha as color 1. cols2 Store last RGB and alpha as color 2. coll1 Load color 1 to RGB and alpha. coll2 Load color 2 to RGB and alpha. TIP: Set up to two colors at begin of your script file for a color scheme and use them with coll1 coll2 if needed. string <string> Output the <string>. s1 <string> This is the short form of , string'. string2 <string> Output the <string> highlighted. s2 <string> This is the short form of  $,$  string2'. stat string <value> Use  $\overline{\left\langle}$ value> value as index to one of the , configstrings' (whatever this is). This is used for the pickup-string of inventory icons. stat num <value> Use  $\overline{\left\langle}$ value> value and output as number string. stat num2 <value> Use <value> value and output as number string with a minimum with of 3 characters. cstring <string> Output the <string> relative to center of current x position. c1 <string>

This is the short form of , cstring'. cstring2 <string> Same as , cstring' but highlighted. c2 <string> This is the short form of  $,$  cstring2'. cstring3 <string> Save as , cstring2' but with a frame around the text. c3 <string> This is the short form of , cstring3'. num <field width> <value> Output value as number string using big HUD characters. <field width> is the number of character to used (to keep it proper aligned). hnum Use the <stat> value for the player health and output with a field with of 3. Also colors the output on low values. anum Use the <stat> value for the player ammo and output with a field with of 3. Also colors the output on low values. rnum Use the <stat> value for the player armor and output with a field with of 3. Also colors the output on low values. barh <value> <MaxValue> <ID> <SizeFak> Output a horizontal bar. <ID> identifies one of the ,bics/bar/barh<ID>.png' images. The value is related to <MaxValue> and that part of the image is drawn. <SizeFak> scales the size of the bar image. barv <value> <MaxValue> <ID> <SizeFak> Same as , barh' but vertical an using images , bics/bar/barv<ID>.png'. barhi <value> <MaxValue> <ID> <SizeFak> A variant of the barh command. The bar drawing direction is inverted. barvi <value> <MaxValue> <ID> <SizeFak> A variant of the barv command. The bar drawing direction is inverted. • box <width> <height> <BGndImage> Draw a box (with characters from the current font) for <width> \* <height> characters. <BGndImage> is the name for a background image. • box2 <width> <height> <BGndImage> <FrameImage> Draw a box for  $\langle \text{width} \rangle$  \*  $\langle \text{height} \rangle$  characters.  $\langle \text{BGndImage} \rangle$  is the name for a background image. The frame is constructed from the image <FrameImage>. • pic <value> Draw a picture from a <stat> number. Use <stat> value as index to one of the 'configstrings' (whatever this is). The string there is the name for a picture of an inventory icons. Size to draw is taken from the image. pics <size> <value> Same as above but the square size is given. psn <size> <ImageNr> Draw a picture from a <ImageNr> number. Use <ImageNr> as index to one of the 'configstrings' (whatever this is). The string there is the name for a picture of an inventory icons. A square size is given as argument. picn <image> Draw a picture from the string <image>. Size to draw is taken from the image. picsn <size> <image> Same as above but the square size is given. pics2n <width> <height> <image> Draw a picture from the string <image>. With and height for drawing are arguments.

```
 pican <image>
  Draw a transparent picture from the string <image>. Size to draw is taken
  from the image. 
   picasn <size> <image>
  Same as above but the square size is given. 
• picas2n <width> <height> <image>
  Draw a transparent picture from the string <image>. With and height for
  drawing are arguments 
 pisk <size> <character>
  Draw a picture from a icon bind to the key <character>. A square size is 
  given as argument. 
 level <levelname> <width> <height> <Xoffset>
  Draw one of the <image> in the , levelshots' directory. Also a frame is drawn
  around the levelshot image. 
• image <image> <width> <height> <Xoffset>
  Draw the <image>.
   compass
  Draw the compass. The size is 64 * 64 units.
   clock
  Draw the clock. The size is 32 * 32 units.
   map
  Draw the map. Size is about 148 * 148 units. 
  client <Xpos> <Ypos> <ClientNr> <score> <ping> <time>
  Draw a deathmatch client block. 
  ctf <Xpos> <Ypos> <ClientNr> <score> <ping>
  Draw a ctf client block. 
Control
   if <value>
   If <value> is not zero then do the statements until the corresponding endif
   or else statement. 
  NOTE: If statements can be nested. 
   else
  This can follow after an if statement. If <value> of the if was zero, the
  script commands after the else are executed. 
• endif
  End of an if block. 
Others
```

```
 mbi <SquareSize> <Style> <IconImage> <MouseActionCmd>
  Mouse button icon. 
  If mouse is active (cursor mode is on), draw <IconImage>.
  On click with the mouse the <MouseActionCmd> is executed (a console script 
  command). 
        <Style> Bit 0: if set, no select of icon 
  Example: mbi 22 0 i recipe recipes
            Display the recipe icon. On mouse click open the recipes dialog. 
  ms <SelId> <X-Begin> <Y-Begin> <X-End> <Y-End>
  Mouse selection area. 
  The x/y argments are relative to current X/Y position and define a
  rectangular selection area. 
  <SelId> is the selction id for this selection area.
  NOTE: Used intern for InGame dialogs. 
  win <Window nr> <window style> <xsize in chars> <ysize in lines>
  NOTE: Used intern for InGame dialogs.
```
#### **5.3 HUD Script expressions**

Each numeric argument can be an expression. There is no operator hierarchy. Operates are evaluated from left to right.

```
+ Add operator
```
- Subtract operator
- \* Multiply operator
- Divide operator
- & Bitwise AND operator
- | Bitwise OR operator
- ˆ XOR operator
- == Equals operator != Not equals operator > Bigger than operator >= Bigger than or equal to operator < Smaller than or equal to operator <= Smaller than or equal to operator && Logical AND operator
- || Logical OR operator

The HUD language also understands hexadecimal numbers. As known form the Clanguage, hexadecimal numbers starts with **0x**. Example: 0x100 is the same as 256.

#### **5.4 HUD script reference names**

References starts with a **%** character and must be written UPPER CASE.

```
 %HEALTH_ICON
  Image n\bar{r} of the health icon (see the , pic <value>' statement).
  %HEALTH
  Players health value. 
\bullet %AMMO ICON
  Image n r of the current ammo (see the , pic <value>' statement).
• %AMMO
  Players ammo count. 
. %ARMOR ICON
  Image n r of the current armor (see the , pic <value>' statement).
• %ARMOR
  Players armor amount. 
  %SEL_ICON
  If > 0, image nr of current selected item (see the ,pic <value>' statement).
   %PICKUP_ICON
  If > 0, image nr of picked up item (see the , pic <value>' statement). After
  an item pickup, this is reset to 0 after 3 seconds.
  %PICKUP_STRING
  Item description of picked up item, see %PICKUP ICON.
  %TIMER ICON
  If > 0, image nr of ican performing a timed action (like quad damage
  powerup). 
   %TIMER
  Count down timer, seconds to go. See %TIMER_ICON. 
  %HELPICON
  If > 0, image nr of help icon. This is not used by Ya3dag.
  %SEL_ITEM
  Item nr of current selected item.
  %LAYOUTS
  Save layout hints for drawing. It is used for deathmatch or or other score
```
displays. • %FRAGS Players amout of frags. %FLASHES Cleared each frame to zero. Flash numbers.  $1 = \text{health}, 2 = \text{armor}.$ **%CHASE** If  $> 0$ , a player nr. Used by spectators. Only valid if %SPECTATOR is  $> 0$ . %SPECTATOR If  $> 0$ , this player is spectating. See  $C^{HASE}$ . %AIR Remaining air in percent, 0 for no air, 1 no more air, 100 have all air. %SPEED If  $> 0$ , the player drives a vehicle. This is an image nr of a speed indicator. %ZOOM If  $> 0$ , a zoom view is activated. This is an image nr of the zoom icon. %MONEY Players amount of money. **&MANA** Playera amount of mana. %SEL\_WEAPON If  $> 0$ , image nr of the selected or active weapon. %SEL\_WEAP\_DUR\_PERC Durability percent of selected weapon. If  $>= 0$  draw durability bar. %SEL\_ICONCOUNT Count of current selected item, see %SEL ITEM. %SHOW\_COMPASS If  $> 0$ , show the compass.  $\bullet$  %INVENT CUR WEIGHT Current weight of items in inventory. %INVENT\_MAX\_WEIGHT Max weight of items in inventory the player can carry. %SHOW\_MAP If  $>$  0, show the map. %MOUSEGUI If 0 the mouse look mode is active else the cursor mode is active. In cursor mode you can operate InGame dialogs with the mouse. %VIDWIDTH Current screen width in pixel. %VIDHEIGHT Current screen height in pixel. %BLINK2 %BLINK3 %BLINK4 Toggle between 0 and 1 with different toggle rates. Us this for blinking actions.

#### **5.5 HUD script constant names**

References starts with a **#** character and must be written UPPER CASE.

 #WIDTH Width of virtual grid used for layout. #HEIGHT Height of virtual grid used for layout.

#### **5.6 Examples**

Display the selected icon

if %SEL\_ICON  $\frac{1}{204}$  // Have an icon<br>yt 204 // indent from yt 204  $\frac{1}{10}$  // indent from top<br>xr -34  $\frac{1}{10}$  // indent from rig xr -34 // indent from right<br>pics 32 %SEL ICON // draw selected ico // draw selected icon stat num  $SSE\overline{L}$  ICONCOUNT // draw amount of items endif Display the compass in the lower right corner of the screen if %SHOW COMPASS // Player has the compass  $\begin{array}{ccc} \text{yb} & -66 \\ \text{xr} & -66 \end{array}$  // indent y from bottom<br>xr -66 // indent x from the ric  $1/$  indent x from the right Compass // draw the compass endif Mouse buttons for cursor mode if %MOUSEGUI // Mouse cursor mode is active yb -24 // indent from botton xl 2  $\frac{1}{2}$  // indent from the left mbi 22 0 i treasure inven // open inventory xi 24 mbi 22 0 i roll skills // open skill dialog xi 24 mbi 22 0 i pschein jobs // open jobs dialog xi 24 mbi 22 0 i recipe recipes // open recipes dialog xi 24<br>if %SHOW MAP  $//$  have level map mbi 22 $\overline{0}$  i ShowMap levelmap // show level map endif xi 24 mbi 22 0 i book "use book" // open books xi 24 mbi 22 0 i menu menu main // open main menu xi 24 mbi 22 0 i mlook mouseguitog // switch to mouse look mode endif

# **6. Others**

#### **6.1 Notice of a level in the travel agency TravelOverland**

Put a file , TravelOverlandXXXXXXXX.txt' in the subdirectory maps, in addition to the Level XXXXXXXX.qtr.

Following an example for the contents of this file:

```
; 
; TravelOverlandWGFireland.txt 
; 
; Description of level for TravelOverland 
; 
; 
; line 1: Name of level 
; line 2: cost of a ticket 
; line 3: minimum points player skills 
; line 4: type of level: Single Multi 
; line 5: short description of level 
; line 6: Author 
; line 7: spare, keep empty 
; line 8: long description of level, lines until [EndOfFile] 
; 
; 
; 
WGFireland 
600 
Magic 30 nTreasures 5 
Single 
"&level_wgfireland_sname=Hadal" 
R. Reinhard 
;123456789012345678901234567890 
"&level_wgfireland_lname=" 
"A trip with claims. This is"
"something for the experienced" 
"adventurer. Please check your" 
"equipment before you begin" 
"this journey." 
[EndOfFile]
```
Comments on entries:

- Lines starting with ; are comment lines.
- **line 3: minimum points player skills**

Here are skills of the player listed and the minimum values, which must have these skills so that the level is offered by the travel agency. All listed skills must have the named minimum number of points. If this line is empty the level is always offered by the travel agency (if type of level is Single). The skills are described in the manual , Ya3dag Scripting Language.PDF', chapter , PlayerSkills@...'.

In addition, these names can be used: nTreasures Number of treasures found until now nVisitsMaze Number of visits to the labyrinth

**line 4: type of level**

Single This level is offered by the travel agency<br>Multi This level is enumerated for multiplayer qu This level is enumerated for multiplayer games

#### **line 5: short description of level**

The text in this line may not be more than 22 characters. The optional text

**&level\_wgfireland\_sname=** is a multi-language reference. See on another place for this.

#### **line 8: long description of level, lines until [EndOfFile]**

Up to 6 lines of text. A single line can not be longer than 30 characters.  $\sqrt{n}$  can be used as line separator. The optional text **&level\_wgfireland\_lname=** is a multi-language reference. See on another place for this.

#### **6.2 Time length of the day**

The length of the day is 24 minutes for Ya3dag.

For testing the value of 24 can be changed as follows:

- Press the tilde key (~) or the (^) key to pull down the Console window.
- Type , DayLengthInMinutes' to get the current value.
- Type , DayLengthInMinutes XX' to set a the new value.

#### **6.3 Displaying a level-image while loading**

Level-images are displayed during the load a level. The offers by travel agency "TravelOverland" also use these pictures.

- Put a jpg-image with the name of level in the subdirectory levelshots (for example: WGCastle1.jpg).
- Give the image a size of 732 \* 576. If necessary, use an image-processing software for the task to resize the image.
- The F12 key stores a new screenshot in the subdirectory scrnshot. These screenshots are a good starting point for your level-images.
- Prepare the screen for screenshots
	- Press the tilde key  $(\sim)$  or the  $(\wedge)$  key to pull down the Console window.
	- > Type , hud' to toggle the Head-Up-Display or status-bar.
	- $\triangleright$  Type , fps' to toggle the , frames per second' display.
	- $\triangleright$  Type , noclip' to fly around in the level.
	- Press the tilde key  $(\sim)$  or the  $(\sim)$  key to remove the Console window.
	- $\triangleright$  Press the minus key on the number-block until you have the ego-view mode.

#### **6.4 Support of multiple languages**

Multi language reference looks like "**&tag=text"**. Virtually anywhere that a text is output, this reference can be used. Tag is an identification used in language files. Text will be output if no such an identification is found in any language file. See the subdirectory languages for language files. The subdirectories you see there are listed in the language selection of Ya3dag's Options/interface menu. There is also a tool called Ya3dag LanguageExtract.exe and **Ya3dag\_LanguageInitial.bat** to extract language references from files and to build initial language files. See in the language subdirectory of a Ya3dag source download.

#### **6.5 Fonts**

Ya3dag supports TTF and bitmap fonts. There can be a font for the console, the menu and the game/hud. Character codes used are according to ISO/IEC 8859-1 (or Latin1).

# **ISO/IEC 8859-1**

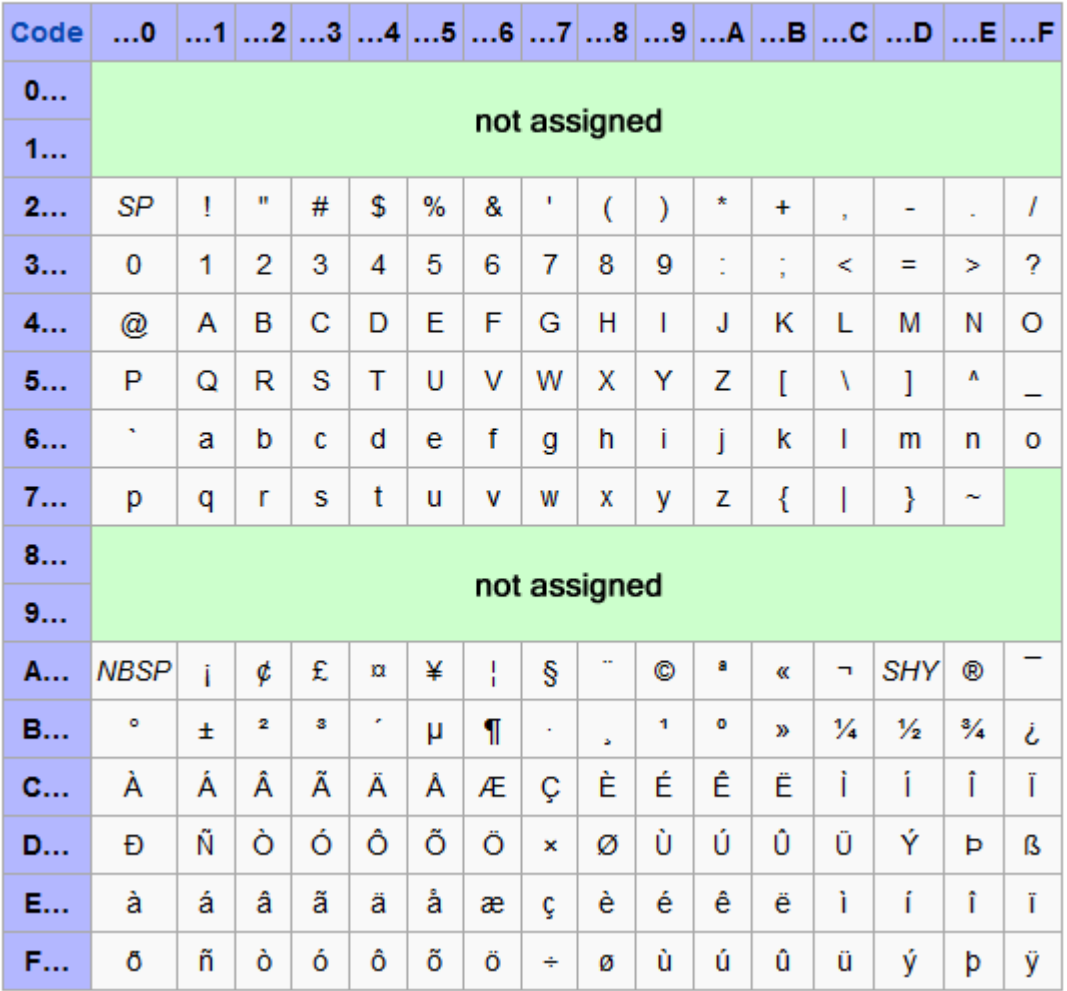

See http://en.wikipedia.org/wiki/Latin1 for more information. The image above is from the German wikipedia. TTF fonts

To speed up character display, Ya3dag renders TTF fonts in three sizes to a bitmap.

#### Bitmap fonts monospaced

The characters are organized in a 16 x 16 grid (see the image above). Please note that only the characters 0x20 to 0x7F and 0xA0 to 0xFF are used (hexadecimal notation). The bitmaps can be of type .png, .tif or .pcx.

#### Bitmap fonts proportional spaced

Ya3dag supports output from the **BMFont** tool. This program will allow you to generate bitmap fonts from TrueType fonts. The application generates both image files and character descriptions (.fnt files) that can be read by Ya3dag. The benefit of this program is the generation of characters with an outline.

See http://www.angelcode.com/products/bmfont/ for more.

#### Graphic character fonts

The codes 0x00 to 0x1F and 0x80 to 0x9F are used for graphic characters like checkbox or bars. Only bitmaps are supported. Here the character are organized in a 8 x 8 grid. The only exception is the font used for the editor. Here the graphic characters are integrated into the font.

#### Pixelated fonts

You do not like blurred characters. If the name of a bitmap font ends in the word **Pixel**, a nearest neighbor algorithm is used to get sharp characters.

#### **6.6 Voxel setup files**

There are some files inside a game data directory to setup voxel specific data. God willing, the description at the beginning of the files is sufficient to understand the content.

It is useful if you have some minecraft insider knowledge.

#### Voxel-Blocks.txt

Specify voxel blocks. Assigns textures, specify content, drawing characteristics, ….

#### Voxel-Biomes.txt

- Specifies biomes for the random level generation.
- Types of ores and ore distributions.
- Trees and tree distributions.
- Decorations (grass, shrub, cacti, pumpkin, …).
- Mob models and frequency of appearance. This section works together with the actor script command ListFill VoxMobSpawn See the usage in the file xxx\ModYaVoxel\gamedata\LScriptGameBegin.txt.
- Loot definitions (chests)